# HP OpenView GlancePlus Pak

**Installation Guide** 

## **Notice**

Hewlett-Packard makes no warranty of any kind with regard to this material, including but not limited to, the implied warranties of merchantability and fitness for a particular purpose. Hewlett-Packard shall not be held liable for errors contained herein or direct, indirect, special, incidental, or consequential damages in connection with the furnishing performance, or use of this material.

**Warranty**. A copy of the specific warranty terms applicable to your Hewlett-Packard product can be obtained from your local Sales and Service Office.

**Restricted Rights Legend.** All rights are reserved. No part of this material may be copied, reproduced, or translated to another language without the prior written consent of Hewlett-Packard Company. The information contained in this material is subject to change without notice.

Use, duplication or disclosure by the U.S. Government is subject to restrictions as set forth in subparagraph (c)(1)(ii) of the Rights in Technical Data and Computer Software clause at DFARS 252.227-7013 for DOD agencies, and subparagraphs (c)(1) and (c)(2) of the Commercial Computer Software Restricted Rights clause at FAR 52.227-19 for other agencies.

HEWLETT-PACKARD COMPANY United States of America

**Copyright Notices.** © Copyright 2002 Hewlett-Packard Company, all rights reserved. Reproduction, adaptation, or translation of this material without prior written permission is prohibited, except as allowed under the copyright laws of the United States.

Trademark Notices. RISC System/6000™ is a trademark and AIX® is a registered trademark of International Business Machines Corporation. Sun® and Solaris® are registered trademarks of Sun Microsystems, Inc. Adobe®, Acrobat®, and PostScript® are trademarks of Adobe Systems Incorporated. UNIX® is a registered trademark in the United States and other countries, licensed exclusively through X/Open Company Limited. All other product names are the property of their respective trademark or service mark holders and are hereby acknowledged.

# **Printing History**

New editions are complete revisions of the manual. The printing dates are listed below.

| Edition 1 | 4/99  | B3701-90005 | E0499 |
|-----------|-------|-------------|-------|
| Edition 2 | 10/99 | B3701-90007 | E1099 |
| Edition 3 | 7/00  | B3701-90014 | E0700 |
| Edition 4 | 12/01 | B3701-90022 |       |
| Edition 5 | 06/02 | B3701-90028 |       |

## Conventions

**boldface** Words in boldface represent the names of

programs and commands.

computer font Words in computer font represent file names,

syntax, directory path names, or text as you should enter it on your workstation or

terminal, and text that appears on the screen.

italics Italics are used to emphasize words, phrases,

or characters in the text, or indicate variables

in syntax strings.

Return or Enter keys Depending on your keyboard, one or the other

represents the key used to execute a command.

# Changes for This Release

This section summarizes the changes made to this document for this release of GlancePlus Pak for HP-UX, version C.03.58.

- The IT/O Special Edition (ITO-SE) single system event management component was removed from the GlancePlus Pak 2000, beginning with this June 2002 release. This component collects and processes single-system events and performs automated or operator-initiated actions.
  - If event management is key to the success of your business, you are encouraged to visit <a href="http://openview.hp.com/products">http://openview.hp.com/products</a> for further information on HP's OpenView Operations for Unix.
- If you are updating GlancePlus Pak and you already have ITO-SE on your system, and you plan to continue using ITO-SE, visit the knowledge base support web site at:

http://openview.hp.com/support

# Contents

| GLANCEPLUS PAK COMPONENTS               | 1  |
|-----------------------------------------|----|
| GlancePlus                              | 1  |
| OpenView Performance Agent              | 3  |
| LICENSING                               | 4  |
| INSTALLATION REQUIREMENTS               | 5  |
| Hardware                                | 5  |
| System Requirements                     | 5  |
| Display Requirements                    |    |
| Disk Requirements                       |    |
| Software                                |    |
| INSTALLING GLANCEPLUS PAK               | 7  |
| Results of Installation                 |    |
| Successful Installations                |    |
| Incomplete Installations                |    |
| Removing GlancePlus Pak                 |    |
| Removing ITO-SE from the GlancePlus Pak |    |
| RUNNING THE GLANCEPLUS PAK COMPONENTS   | 11 |
| Start OpenView Performance Agent        |    |
| Start GlancePlus                        |    |
| CHECKING GLANCEPLUS PAK STATUS          | 13 |
| Checking the Status of All Components   |    |
| DOCUMENTATION                           | 15 |
| Printable Files                         |    |
| Release Notes                           |    |
| Documentation on the Web                |    |
| INDEX                                   | 17 |

# GlancePlus Pak Components

GlancePlus Pak combines products into one package: GlancePlus and OpenView Performance Agent (OVPA).

Together, these two products offer node-level management capabilities that keep you informed of a system's performance and availability. The specific ways that these products help you manage a GlancePlus Pak-installed system are explained in the sections that follow.

NOTE

HP OpenView IT/Operations Enterprise Edition (ITO-EE) has been renamed to HP OpenView Operations for UNIX (OVO). HP OpenView VantagePoint Performance Agent (VPPA), formerly MeasureWare Agent, has been renamed to HP OpenView Performance Agent for UNIX (OVPA).

### **GlancePlus**

GlancePlus is a powerful real-time system performance monitoring and diagnostic tool. It provides immediate performance information about your system. It lets you easily examine system activities, identify and resolve performance bottlenecks, and tune your system for more efficient operation. GlancePlus helps you be sure that your users are more productive and your business applications run more smoothly.

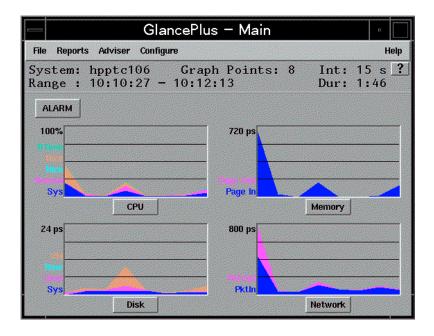

Figure 1: GlancePlus Motif-mode interface

There are two ways to access GlancePlus: **gpm**, a Motif®-based graphical interface and **glance**, a character mode interface. Both modes provide the same set of performance data.

The Motif®-based GlancePlus interface, **gpm**, provides graphs that immediately draw your attention to system activity. It allows you to:

- View the system performance graphs in easily understood formats. You
  can also look at multiple windows to get a more complete view of a
  problem.
- View alarms and dynamic system performance graphs within an icon so you can efficiently keep an eye on your system's performance while attending to other tasks.
- Configure the product to best suit your needs and work style.
- Graphically display the resource use of the allocations groups set up by HP Process Resource Management software on HP 9000 systems.

Learn how to use the product quickly. You can start using the product
and interpreting performance data without having to search through
volumes of manuals. The award-winning online help system includes
hyperlinks and context sensitive features. You can click on a window (Onwindow) or an item (On-item) to display information that is relevant to
the area of the product you are using.

The GlancePlus character-mode interface, **glance**, shows GlancePlus data as ASCII text and involves less system overhead, but offers fast transmission over serial lines. It allows you to:

- Monitor the system remotely or when an X-terminal is not available.
- Monitor the system when memory resources are critical.
- Monitor performance over serial data communications.
- View alerts to potential problems with real-time performance metric alarms.

# **OpenView Performance Agent**

OpenView Performance Agent gathers a system's resource and performance data into log files. It time stamps the data, summarizes it, and uses it to detect alarm conditions. The data and alarm information available through OpenView Performance Agent can also be easily used by other products (such as OpenView Performance Manager for UNIX and OpenView Operations for UNIX) for analysis and problem detection.

Using OpenView Performance Agent, you can pinpoint trends in system activities, obtain information that enables you to balance work loads and accurately plan for future system growth. OpenView Performance Agent also allows you to integrate your system into a OpenView Operations- or OpenView Performance Manager-based framework for centralized management of your distributed environment.

OpenView Performance Agent can gather data on measured end-to-end response times for instrumented transactions as they are executed within the system. Using its data source integration (DSI) technology, you can configure OpenView Performance Agent to collect data from sources outside the system. OpenView Performance Agent data can be integrated into other products for analysis, problem detection, and alarming.

Specifically, OpenView Performance Agent lets you:

Licensing

- Characterize the workloads in the environment and analyze resource use, allowing you to more effectively balance the system workloads.
- Perform trend analyses based on historical data to isolate and identify bottlenecks.
- Perform service-level management based on transaction response time and respond to error conditions.

# Licensing

GlancePlus Pak is licensed to be installed and used on one system only.

Please refer to the licensing terms and conditions for a more complete description of the licensing conditions.

# **Installation Requirements**

Before installing GlancePlus Pak, be sure that your system meets these minimum requirements.

## **Hardware**

### **System Requirements**

- HP 9000 Series server or workstation HP 9000 Series 700 or 800
- 32 MB RAM, 64MB virtual memory

### **Display Requirements**

The following is required for running the GlancePlus Motif interface, **gpm**:

 HP X-terminal or X-workstation display, minimum of 1280 x 1024 resolution and 8-color planes

The following is required for running the GlancePlus character mode interface, **glance**:

 Terminals: HP 2392A, HP 700/44, HP 700/92, HP 700/94, VT100, or compatible terminal emulators, such as **xterm**, **dtterm**, or **hpterm**, under the X-Window system

### **Disk Requirements**

- 50 MB in the /opt/perf/ directory for first-time installations of GlancePlus and OpenView Performance Agent
- 42 MB in the /var/opt/perf/ directory for OpenView Performance Agent
- Total: 100 MB

**Installation Requirements** 

# **Software**

- HP-UX 11.0 with X-Windows libraries X11R5 or X11R6 and Motif libraries 2.1
- System patch requirements: Refer to the product Release Notes in /opt/perf/ReleaseNotes.

# Installing GlancePlus Pak

Follow the steps below using the GlancePlus Pak source media. The installation should complete in 30 minutes or less. If you have a factory-integrated system with the software already installed, skip the steps and read "Running the Components" in this guide.

- 1. Log on to the system as root.
- 2. If you have previously installed GlancePlus Pak, GlancePlus, or OpenView Performance Agent:
  - Run perfstat to check for active performance tools:

```
/opt/perf/bin/perfstat
```

- Ask anyone currently running glance or gpm to exit these programs.
- Stop OpenView Performance Agent (if running), all ARMinstrumented applications, and all performance tool daemons by entering:

```
/opt/perf/bin/mwa stop
/opt/perf/bin/midaemon -T
/opt/perf/bin/ttd -k
```

Before you stop **ttd**, be sure to close any ARM-instrumented applications as well. Otherwise, results in collecting transaction data are unpredictable.

 Run perfstat again to make sure all the performance tools have been stopped.

If this is a new installation of GlancePlus Pak:

- Verify you have a minimum of 83 MB of disk space in the directory
   /opt/. If you do not have this much space, create a new <path>/perf
   directory in a location where you do have the space. Symbolically link
   the directory to /opt/perf/.
- Run swinstall as shown here. Change the source to point to your installation media and select the GlancePlus Pak Software bundle.

```
swinstall -s <hostname>:<depot_path>  product_bundle_ID>
```

### **Results of Installation**

The analysis phase of **swinstall** checks the following:

- operating system version
- disk space
- RAM and swap space
- kernel parameters

You can view the results in the logfile /var/adm/sw/swagent.log.

#### **Successful Installations**

## **Incomplete Installations**

If the installation does not complete successfully, the cause could be that system requirements are not being met or a performance tool (for example, OpenView Performance Agent) is still running when it should have been stopped. Check the **swinstall** log file /var/adm/sw/swagent.log for possible causes.

# Removing GlancePlus Pak

To remove GlancePlus Pak, you need to follow the procedure below.

- 1. Log on as root.
- 2. Run **perfstat** to check for active performance tools. Enter:

```
/opt/perf/bin/perfstat
```

If anyone is currently running **glance**, **gpm**, or any ARM-instrumented applications, ask them to exit these programs.

3. If OpenView Performance Agent is running, stop it and all performance tool daemons. Enter:

```
/opt/perf/bin/mwa stop
/opt/perf/bin/midaemon -T
/opt/perf/bin/ttd -k
```

If any ARM-instrumented applications are still running when you stop ttd, transaction data collection results are unpredictable.

- 4. Run **perfstat** again to make sure all the performance tools have been stopped.
- 5. Remove GlancePlus Pak. Enter:

```
swremove <file_ProductID>
```

If the system is an OpenView Operations for UNIX managed node, the OpenView Operations Agent won't be removed.

# Removing ITO-SE from the GlancePlus Pak

To remove ITO-SE from GlancePlus Pak, you need to follow the procedure below.

- 1. Log on as root.
- 2. Run **perfstat** to check if node is managed. Enter:

```
/opt/perf/bin/perfstat -v
```

 If the system is an OpenView Operations for UNIX managed node, the OpenView Operations (ITO) Agent will not be removed.

Installing GlancePlus Pak

• If the system is running the OpenView Database Pak 2000 product, the script will not remove ITO-SE or the MeasureWare Integration Templates.

If you are updating GlancePlus Pak on an 11.0 system and the Database Pak is on the system, it relies on ITO-SE. Removing any of the ITO-SE components would remove reporting capabilities of the Database Pak Smart PlugIn.

3. Remove ITO-SE and MeasureWare Integration Templates. Enter:

/opt/perf/bin/itose.remove

# Running the GlancePlus Pak Components

After you have installed GlancePlus Pak, it will require manual intervention to start the OpenView Performance Agent data gathering and alarm activation. Start the agent with this command:

/opt/perf/bin/mwa start

#### NOTE:

If you updated the GlancePlus Pak to the June 2002 release, the functionality provided by ITO-SE and MeasureWare Integration templates within the GlancePlus Pak 2000 will no longer be supported by HP. If you had these two components on your system prior to updating to the June 2002 release, they will remain on your system. You can remove these components by following the procedures in "Removing ITO-SE from the GlancePlus Pak".

The sections that follow are sequenced according to how you should proceed.

# **Start OpenView Performance Agent**

To allow you to customize its data collection in the <code>/var/opt/perf/parm</code> file and its alarm configuration in the <code>/var/opt/perf/alarmdef</code> file, OpenView Performance Agent does not start up automatically. Applications are defined in the <code>/var/opt/perf/parm</code> file.

To customize the parm file to suit the system use, refer to the *HP OpenView Performance Agent User's Manual*, Chapter 2, "Application Definition Parameters" for detailed instructions. To customize alarm definitions, see the *HP OpenView Performance Agent User's Manual*, Chapter 7, "Performance Alarms."

You must start OpenView Performance Agent prior to starting ARM-instrumented applications to make sure the transaction data you collect is valid.

To start OpenView Performance Agent from the command line:

- Open a terminal window as a root user.
- 2. Enter:

mwa start

## **Start GlancePlus**

Before you can run GlancePlus, the DISPLAY variable must be set on your workstation. To do this, enter one of the following commands, depending on your system:

Korn Shell: export DISPLAY=<workstation\_ID>:0.0
C-Shell: setenv DISPLAY <workstation\_ID>:0.0

Bourne Shell: DISPLAY=<workstation\_ID>:0.0

where <workstation\_ID> is your workstation's identifier. **xhost** must also be set for the display to be accessible. See the **xhost** man page for more information.

To start GlancePlus from the command line:

- 1. Log onto the system where GlancePlus is installed.
- 2. To start GlancePlus in the Motif interface, type: gpm or
- 3. To start GlancePlus in the character mode interface, type: glance

# Checking GlancePlus Pak Status

You can check all or some components of the GlancePlus Pak by running **perfstat**.

# **Checking the Status of All Components**

Enter the command: perfstat \*\*\*\*\*\*\*\*\*\*\*\*\*\*\*\*\* \*\* perfstat for <*system\_name*> on <*day:month:date:hh:mm:ss:timezone:yyyyy>* list of performance tool processes: Running midaemon (measurement interface daemon) pid 21703 MeasureWare scope status: Running scopeux (MWA data collector) pid 25954 MeasureWare background daemon status: Running ttd (Transaction Tracker daemon) pid 19254 MeasureWare server status: Running alarmgen (alarm generator) pid 26282 Running agdbserver (alarm database server) pid 26281 Running perflbd (location broker) pid 25962 The following data sources have running repository servers: PID DATA SOURCE Running rep\_server 26278 SCOPE \*\*\*\*\*\*\* (end of perfstat -p output) \*\*\*\*\*\*\*\*\*

Checking GlancePlus Pak Status

Note that if ITO-SE or the OVO agent is still on your system, **perfstat** will report status on that agent.

The output appears as follows:

```
*****************
** perfstat for <system_name> on <day:month:date:hh:mm:ss:timezone:yyyyy>
*****************
list of performance tool processes:
Running midaemon
                         (measurement interface daemon) pid 19091
PerfView status:
    Running rpcd/dced
                         (DCE Host daemon) pid 1024
    Running pvalarmd
                         (PerfView alarm manager daemon) pid 511
MeasureWare scope status:
    Running scopeux
                         (MWA data collector) pid 19093
MeasureWare background daemon status:
    Running ttd
                          (Transaction Tracker daemon) pid 19071
MeasureWare server status:
    Running alarmgen (alarm generator) pid 18350
   Running agdbserver (alarm database server) pid 18349
Running perflbd (location broker) pid 18338
    The following data sources have running repository servers:
                            PID DATA SOURCE
    Running rep_server
                          18348 SCOPE
Lightweight Peformance status:
    Running coda
                         (data collector) pid 9775
Operations Agent Status:
                       (Control Agent) pid 6457
(Message Agent) pid 15163
    Running opectla
    Running opcmsga
    Subagent 1:
   Running opcacta
Running opcle
Running opcmona
Running opcmona
Running opcmona
(Monitor Agent) pid 15166
Running opcmona
(Message Interceptor) pid
                         (Logfile Encapsulator) pid 15165
                         (Message Interceptor) pid 15167
******* (end of perfstat -p output) *********
```

## Documentation

In addition to printed manuals for its integrated products, GlancePlus Pak also includes printable document files and Release Notes.

### **Printable Files**

The printable files are in two different formats: Adobe Acrobat® (\*.pdf) and ASCII text file. The printable files are installed in the following directories:

```
/opt/perf/paperdocs/gpak/C/ - for GlancePlus Pak
/opt/perf/paperdocs/mwa/C/ - for OpenView Performance Agent
/opt/perf/paperdocs/gp/C/ - for GlancePlus
```

#### NOTE:

The GlancePlus Pak Interoperability Guide (gpp-supplement.pdf) will no longer be produced beginning with this release. If you plan to continue using ITO-SE, and need this manual, you can access it as an archived version from the web. See the "Documentation on the Web" section" for more information.

## **Release Notes**

Release Notes for GlancePlus Pak components are installed in the following directory:

```
/opt/perf/ReleaseNotes/
```

Refer to the product Release Notes as well as the *HP OpenView Performance Agent Installation & Configuration Guide* and the *GlancePlus Installation Guide* for more information about documentation.

## **Documentation on the Web**

You can view, download, and print the Adobe Acrobat format (\*.pdf) documents from the HP OpenView Manuals web site at:

http://ovweb.external.hp.com/lpe/doc\_serv/

To view the documentation:

- 1. Select the product name in the Product list box and click [GO].
  - The release is "latest" by default.
- 2. To see archived versions of the product documentation, select "older" in the Release list box and then click [GO].

online help, 3

# Index

| A                                   | overview, 1 setting the DISPLAY variable, 12 |
|-------------------------------------|----------------------------------------------|
| alarmdef file, 11                   | starting, 12                                 |
| archived documentation, 16          | GlancePlus Pak                               |
|                                     | checking status of components, 13            |
| C                                   | components, 1                                |
|                                     | installation requirements, 5                 |
| checking status of components, 13   | installing, 7                                |
| components                          | license, 4                                   |
| checking status of, 13              | removing GlancePlus Pak, 9                   |
| GlancePlus Pak, 1                   | removing ITO-SE from, 9                      |
| running, 11                         | running the components, 11                   |
| D                                   | ī                                            |
| _                                   | _                                            |
| directories                         | installation                                 |
| for printable files, 15             | checking results of, 8                       |
| disk space requirements, 5          | incomplete, possible causes of, 8            |
| display requirements, 5             | procedures, 7                                |
| DISPLAY variable                    | requirements, 5                              |
| setting for GlancePlus, 12          | successful, 8                                |
| documentation, 15                   | ITO-SE                                       |
| archived, 16                        | removing from GlancePlus Pak, 9              |
| on the web, 16                      |                                              |
| release notes, 15                   | L                                            |
|                                     | _                                            |
| F                                   | license, required for GlancePlus Pak,        |
| -                                   | 4                                            |
| files                               |                                              |
| alarmdef, 11                        | M                                            |
| automatic update of profile, 8      |                                              |
| executable, 8                       | man pages, 8                                 |
| man pages, 8                        |                                              |
| parm, 11                            | 0                                            |
| printable, 15                       | •                                            |
| •                                   | online help for GlancePlus, 3                |
| G                                   | OpenView Operations                          |
| u                                   | license, 4                                   |
| GlancePlus                          | OpenView Performance Agent                   |
| character mode interface, glance, 2 | alarmdef file, 11                            |
| motif mode interface, gpm, 2        | overview, 3                                  |
| ~ <b>.</b>                          |                                              |

Index

parm file, 11 starting, 11 operating system requirements, 6

### P

parm file, 11 perfstat ouptput, 13 printable files, 15

#### R

Release Notes, 15 removing GlancePlus Pak, 9 ITO-SE from GlancePlus Pak, 9 requirements disk space, 5 display, 5 operating system, 6 software, 6 system, 5 running GlancePlus Pak components, 11

### S

software requirements, 6 starting GlancePlus, 12 OpenView Performance Agent, 11 status checking GlancePlus Pak, 13 system requirements, 5